# HP Service Quality Management Solution

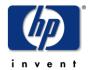

# Service Designer V3.0 Release Notes

Edition: 4.0

for Microsoft Windows Operating Systems

November 2011

© Copyright 20011 Hewlett-Packard Company, L.P.

### **Legal Notices**

#### Warranty

The information contained herein is subject to change without notice. The only warranties for HP products and services are set forth in the express warranty statements accompanying such products and services. Nothing herein should be construed as constituting an additional warranty. HP shall not be liable for technical or editorial errors or omissions contained herein.

#### License requirement and U.S. Government legend

Confidential computer software. Valid license from HP required for possession, use or copying. Consistent with FAR 12.211 and 12.212, Commercial Computer Software, Computer Software Documentation, and Technical Data for Commercial Items are licensed to the U.S. Government under vendor's standard commercial license.

#### **Copyright notices**

© Copyright 2011 Hewlett-Packard Development Company, L.P.

#### **Trademark notices**

 $Java^{TM}$  and all Java based trademarks and logos are trademarks or registered trademarks of Sun Microsystems, Inc. in the U.S. and other countries.

Windows®, and Windows NT® are U.S. registered trademarks of Microsoft Corporation.

# **Contents**

| Pref        | ace                            | 4  |
|-------------|--------------------------------|----|
| Chapter 1 . |                                | 7  |
| Introductio | on                             | 7  |
| 1.1         | Product Goals                  | 7  |
| 1.2         | Product Content                | 7  |
| Chapter 2.  |                                | 8  |
| Prerequisit | tes                            | 8  |
| 2.1         | Software Prerequisites         | 8  |
| 2.2         | Hardware Prerequisites         | 8  |
| Chapter 3.  |                                | 9  |
| Package a   | nd Installation                | 9  |
| 3.1         | Kit                            |    |
| 3.2         | Installation                   | 9  |
| Chapter 4.  |                                | 10 |
| Enhancem    | ents and CR Fixes              | 10 |
| 4.1         | Enhancements                   | 10 |
| 4.1.        | 1 Compared to previous version | 10 |
| 4.2         | CR Fixes                       | 11 |
| Chapter 5 . |                                | 12 |
| Known Pro   | oblems                         | 12 |
| 5.1         | Known Problems                 | 12 |
| 5.2         | Limitations                    | 14 |
| Chapter 6.  |                                | 15 |
| Documenta   | ation                          | 15 |

### **Preface**

This document contains the release notes of the HP SQM Solution Service Designer V3.0 software kit.

The name of the software kit is **SQM Service Designer V300**, and the corresponding installer file name is **SQMSolMODV300RevB.exe**.

The software kit includes all the Service Designer components:

- Transducer
- Reverse-Transducer
- Profile Plug-in.

This document should be read prior to installing the product.

The prerequisites for installation are mentioned in the *HP SQM Solution Service Designer Installation Guide*.

### **Intended Audience**

This document is intended for Solution Architects, SQM Solution deployment team and SQM Solution administrators.

### **Software Versions**

The term Windows is used as a generic reference to the operating system, unless otherwise specified.

The software versions referred to in this document are as follows:

| Software                       | Version            |
|--------------------------------|--------------------|
| Borland Together               | 2008 Release 3     |
| HP Business Service Management | 9.1.0              |
| Windows                        | XP/Vista/2000/2003 |

### **Associated Documents**

The following documents contain useful reference information:

- HP SQM Solution Service Designer Installation Guide
- HP SQM Solution Service Designer User Guide
- Telco Universe Reference Guide
- Telco Universe Class diagrams

The HP Business Service Management documents are available at:

http://support.openview.hp.com/selfsolve/manuals

Additional SQM Solution materials (like the SQM Solution Briefs) and information about SQM Solution updates are available at:

http://www.hp.com/cms

(→ HP Assurance -> HP NGOSS Solutions by Telecom Domain)

### **Typographical Conventions**

Courier font for:

- Source code and examples of file contents
- Commands that you enter on the screen
- Path names
- Keyboard key names

*Italic* text for:

- Filenames, programs, and parameters
- The names of other documents referenced in this manual

#### **Bold** text for:

- New terms
- Important words

### **Terms and Acronyms**

| Term | Meaning                            |
|------|------------------------------------|
| SQM  | Service Quality Manager            |
| BSM  | Business Service Management        |
| CMDB | Configuration Management Data Base |
| KPI  | Key Performance Indicator          |
| CIT  | Configuration Item Type            |
| HI   | Health Indicator                   |
| CP   | Content Pack                       |
| SD   | Service Designer                   |

### **Support**

Please visit our HP Software Support Online Web site at <a href="https://www.hp.com/go/hpsoftwaresupport">www.hp.com/go/hpsoftwaresupport</a> for contact information, and details about HP Software products, services, and support.

The Software support area of the Software Web site includes the following:

- Downloadable documentation
- Troubleshooting information
- Patches and updates
- Problem reporting
- Training information
- Support program information.

### Introduction

### 1.1 Product Goals

The SQM Service Designer solution is designed to aid the user in creating, manipulating and deploying service models with utmost ease and precision.

### 1.2 Product Content

### **Service Designer**

- It is used to aid the user in creating, manipulating and deploying service models
- It can be used to design service models using conventional third party UML modelling tool (Borland Together 2008 R3), which can then be converted and deployed in Business Service Management
- It can also be leveraged to manipulate existing BSM service models by importing models in a UML modeling tool (Borland Together 2008 R3)
- It consists of three related tools, described below.

### a) Transducer

 It can be used to convert the XMI file which is exported for a UML project from Borland Together to a CMDB package and the corresponding Content Pack file of KPI, Business Rules, HI and HI Assignment.

#### b) Reverse-Transducer

• It can be used to convert CMDB and CP file which contain relevant definitions of KPI, Business Rules, HI and HI Assignment to a XMI file, which can then be imported into a UML project in Borland Together.

### c) Profile plug-in

• It is a special customized Telco Palette which is integrated in the UML modeling tool (Borland Together 2008 R3) and appears as part of the standard UML design Palette. The Telco Palette contains several UML stereotypes specific to SQM Solution modeling. The Telco Palette is a user-friendly feature that allows the user to define a service model using stereotypes recognized in BSM.

# **Prerequisites**

# **2.1 Software Prerequisites**

| Product          | Version            | Note                                           |
|------------------|--------------------|------------------------------------------------|
| Windows          | XP/Vista/2000/2003 | Both 32-bit version and 64-bit version are OK. |
| Borland Together | 2008 Release 3     |                                                |

# **2.2 Hardware Prerequisites**

| Requirement           | Minimum   | Recommended                         |
|-----------------------|-----------|-------------------------------------|
| Processor             | 533 MHz   | 1 GHz                               |
| RAM                   | 1 GB      | 2 GB                                |
| Temp hard drive space | 200 MB    | >200 MB                             |
| Permanent disk space  | 100 MB    | >100 MB                             |
| Resolution            | 800 x 600 | 1024x768 (16bit color or<br>higher) |

# **Package and Installation**

### 3.1 Kit

The installation kit of SQM Service Designer is provided as .exe file:

 $\bullet \;\; SQMSolMODV300RevB. exe$ 

### 3.2 Installation

Please refer to the  $HP\ SQM\ Solution\ Service\ Designer\ Installation\ Guide$  for detailed information about installation requirements and the installation procedures.

### **Enhancements and CR Fixes**

### 4.1 Enhancements

### 4.1.1 Compared to previous version

Compared to SQM Service Designer V230, This SQM Service Designer V300 provides:

#### Model

- Support the CIT Attribute-Override
- Support 'String List' of Attribute Type for CIT Attribute
- Support the Calculated Links Triplet
- Support the HI and HI Assignment
- Support all KPI, BR, HI and HI Assignment using Context Pack file
- Provide the Predefined UML Model Project of BR, CIT and Relationship for Together

### Model Checks

- The length of CIT class-name, CIT Display Name, CIT Description, CIT Attribute name, CIT Attribute Description, CIT Attribute-override name should be in the range of BSM supported
- CIT class-name must be unique
- CIT class-name can't have some special characters like: '-'or blank character and can't begin with digits
- CIT Class Qualifiers should be in the list of BSM supported
- CIT Attribute name must be unique for the same CIT
- CIT Attribute name only letters and `\_' are allowed

#### Logging

 More meaningful errors are logged if like some CIT ID duplicated or filter package name is not exist or else.

### 4.2 CR Fixes

Here is the list of defects present in the  $\bf SQM\ Service\ Designer\ V230$  which are fixed in this  $\bf SQM\ Service\ Designer\ V300$  release

| Defect# | Component          | Description                                                                                                    |
|---------|--------------------|----------------------------------------------------------------------------------------------------|
| 2018    | Reverse Transducer | Description missing when Reverse-Transducer is used to convert a KPI which is both of SLM KPI and Dashboard KPI. Similar problem occurs for Business Rules |

# **Known Problems**

### 5.1 Known Problems

| Defect# | Problem Description                                                                                                    | Workaround                                                                                                    |
|---------|----------------------------------------------------------------------------------------------------|----------------------------------------------------------------------------------------------------|
| 2271    | If a customer uses Service Designer, to define his model. He will define it step by step and while is designing it, he would frequently like to deploy his working package into BSM to check intermediary result. Once validate, he probably would like to un-deploy it to be able to deploy it during the next design step.  During this kind of process, the customer may find the file 'sid_links.xml' of this package can't un-deployed it is because of some other packages also using this file. | The procedure is like:  1.Under BSM Admin →RTSM Administration →Administration →Package Manager Select the package you want to un-deploy 2. Un-select sid_links.xml 3. Un-deploy the package 4. Delete the package.  Note: Use the 'Find' icon on the menu items and then enter the Resource name like 'sid_links' and Topic is 'Relationships', you can find the related packages that used this relationship. |
| 2274    | Under UML Project when we define a model, and use transducer.bat to generate the package, the package should contain the descriptor.xml file with at least the Description tag filled with what we have put into the Description field of the UML Package we have filtered.                                                                                                    | The customer should manually update the description.xml file and repack the zip package.                                                                                                    |

| 2282 | When we have installed the previous version of SD Together Telecom Universe Profile plug-in, and then we un-installed the previous SD and installed the new version of SD, usually the Together Telecom Universe Profile plug-in is not updated. | If we found the Telecom Universe Profile plug-in of Together is not updated, then the steps as follows:  1. Check the old profile plug-in is deleted under folder of <together_install ed_dir="">\plugins\ com.telecom_universe_pr ofile.Telecom_Universe_P rofile_1.0.0  2. Execute the Together.exe to open the UI to check the Telecom Universe Profile is not shown, then close the Together.  3. Install the new kit.</together_install> |
|------|----------------------------------------------------------------------------------------------------|----------------------------------------------------------------------------------------------------|
| 2028 | In a particular case when the identifier of CI type and relationship is formed with Chinese characters, then the generated CMDB package may be not be valid                                                                                      | If you do not have a special requirement, then English characters should be used to define the identifiers of CI Types and Relationships                                                                                                    |
| 2234 | When use the transducer to HI<br>Assignment, sometimes it can't be<br>deployed to BSM successfully.                                                                                                    | If you meet that HI Assignment can' be deployed to BSM, check the errors that BSM reported                                                                                                    |
| 2246 | Transducer BR parameter value special charactor Quote (") is not supported                                                                                                    | If you need the special character, use the escape character in Together UI for BR parameter value like: \" instead of "                                                                                                    |
| 2290 | Reverse Transducer misses CIT Attribute data (Identifier/Size), it use the Property->Name as CIT Attribute name and not use the Telecom Universe Profile→Identifier.                                                                             | Even Reverse Transducer misses these values, the Transducer will use the CIT Attribute name as its CIT Attribute Display name, and the default size is 100 if the CIT Attribute type is String. So if you have special requirement, you can manually update the CIT Attribute Display name after import to BSM.                                                                                                    |

| 2291 | When CIT Attribute Name has<br>Chinese or French character, it will<br>print error messages. | Just omit the error message and use the output zip package. |
|------|----------------------------------------------------------------------------------------------|-------------------------------------------------------------|
|------|----------------------------------------------------------------------------------------------|-------------------------------------------------------------|

### 5.2 Limitations

| Defect# | Description                                                                                                    | Workaround                                                                                                    |
|---------|----------------------------------------------------------------------------------------------------|----------------------------------------------------------------------------------------------------|
| 2269    | Not support the Enumeration/List<br>Attribute Type of CIT Attribute.                                                                              | If need Enumeration/List Attribute Type, you need manually modify the xml file of CIT.                                                                           |
| 2258    | HI Assignment only supports the condition of CI Types Equals.                                                                                     | If you need other conditions you need to manually modify the Context Pack file                                                                                   |
| 2224    | Current Service Designer does not support configuration of Rule Threshold for Business Rule. Transducer will only create empty Rule Threshold.    | Need manually update the<br>Context pack file for the value of<br>Rule Threshold                                                                                 |
| 1997    | The input file/folder is not found if a relative path is enter when executing Transducer or Reverse-Transducer outside the installation directory | If user wants to run Transducer<br>or Reverse-Transducer from<br>other directory rather than the<br>installation directory, an<br>absolute path must be provided |
| 2223    | Current Service Designer does not support configuration of Tooltips Settings for Business Rule. Like "Max labe width" and "Max value width".      | You need to manually update<br>the Context Pack file of<br>Business Rule.                                                                                        |

# **Documentation**

The manuals for SQM Service Designer are shipped as PDF files.

The set of documentation consists of the following manuals:

- HP SQM Solution Service Designer Installation Guide
- HP SQM Solution Service Designer User Guide.